## IMPORT YOUR PUBMED PUBLICATIONS BY KEYWORD OR BY PMID

IRIS Helpdesk: Iris@nuipalway.ie

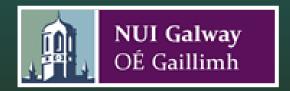

## Import your Pubmed Publications by Keyword or by PMID to IRIS

You can search pubmed by keyword or by PMID through IRIS and when the records have been retrieved you will be prompted to accept or reject the publications for your IRIS profile.

## **Step 1 Publications Import/Export**

Select 'Publications' from the IRIS vertical menu bar and then select 'Import/Export' at the top right hand side of the screen.

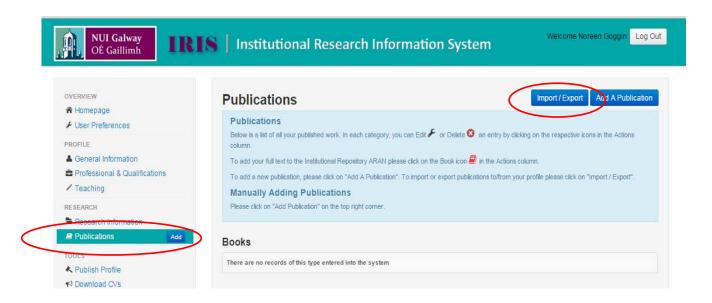

## Step 2 Pubmed

Input your keyword or PMID into the text boxes and then click on '**Submit'**. You will then be prompted to accept or reject the publications for your IRIS profile.

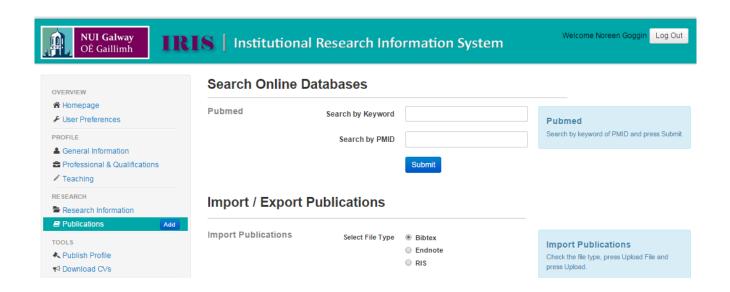